# **Поставщик: Компания ТехАвто, [https://www.teh-avto.ru](https://www.teh-avto.ru/)**,

**Телефоны:** +**7 (485)274-77-11; +7 (495)646-11-97; +7 (812)490-76-21**

## Содержание

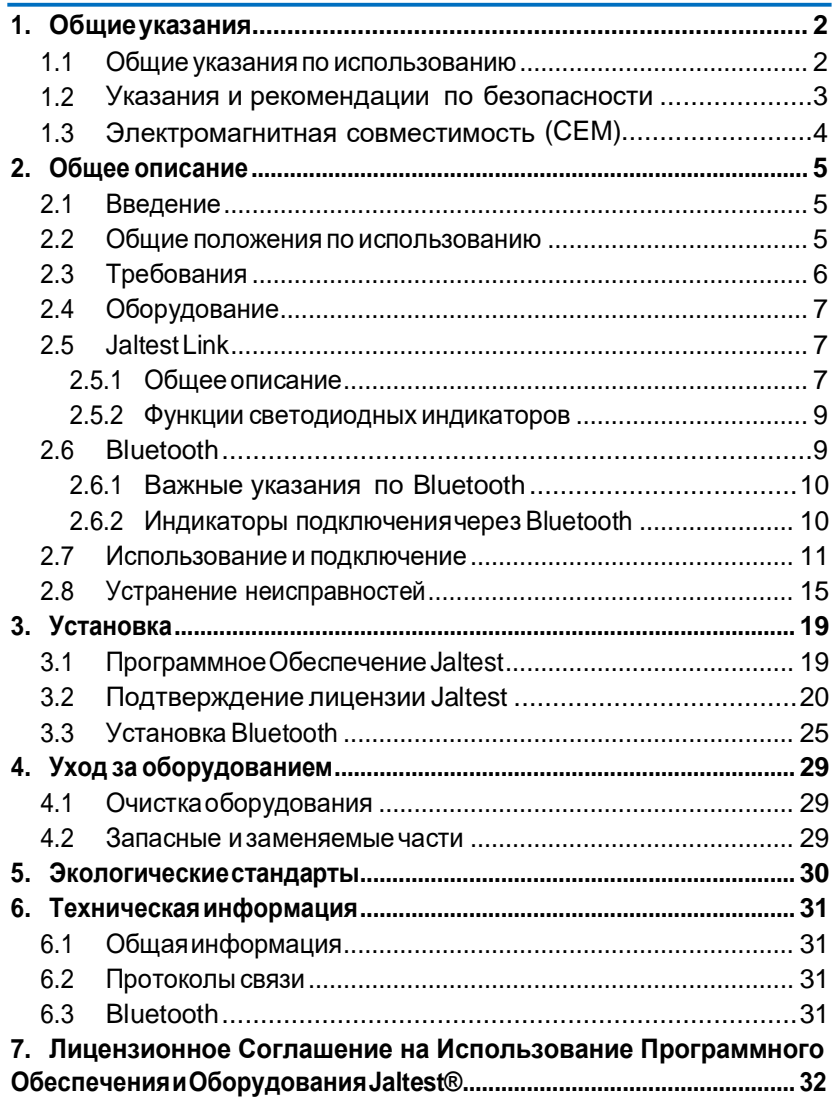

# <span id="page-1-0"></span>1. Общие указания

#### **1.1 Общие указания по использованию**

<span id="page-1-1"></span>Jaltest предлагает пользователю ознакомиться с руководством по использованию. Тем не менее, COJALI S.L предлагает большой список курсов по использованию оборудования для диагностики электронных систем транспортных средств. Пользователь имеет возможность выбрать обучение, которое он считаетнеобходимым.

На производственные дефекты оборудования Jaltest распространяется гарантия 1 год, начиная с даты указанной в счёт-фактуре. Производственный брак должен быть подтвержден отделом технической поддержки Cojali. Гарантия данного типа обязывает Cojali отремонтировать или заменить дефектный продуктбесплатно.

Cojali уверяет пользователя в качестве и эффективности данного продукта, который подтвержден отделом качества и коммерческой организацией.

Cojali или авторизированный сервис Cojali осуществят все ремонтные процедуры, связанные с гарантией.

Jaltest®, Cojali Reman® и Cojali® являются зарегистрированными торговыми марками во всеммире.

<span id="page-2-0"></span>**Поставщик: Компания ТехАвто, [https://www.teh-avto.ru](https://www.teh-avto.ru/)**, **Телефоны:** +**7 (485)274-77-11; +7 (495)646-11-97; +7 (812)490-76-21**

#### **1.2 Указания и рекомендации по безопасности**

Использование оборудования может вызвать повреждения или нанести ущерб, если работающий с прибором персонал не квалифицирован или не оповещён о необходимых мерах безопасности.

 Если разъём питания прибора повреждён, то оборудование не рекомендуется использовать до тех пор, пока квалифицированный специалист не отремонтирует его и не проведет необходимые проверки.

Кабель питания не рекомендуется хранить на столе, рабочем верстаке или в шкафу. Не храните оборудование вблизи обогревателей и зонах высокой температуры, которые могут вызвать возгорание.

Включенный прибор Jaltest нельзя размещать близко с открытыми ёмкостями, содержащими топливо или другие легковоспламеняющиеся жидкости, которыепредставляютопасность возгорания илипожара.

Перед началом работы убедитесь в том, что имеется исправно работающая идостаточная вентиляция, которую нужно проверить при работе с транспортными средствами с запущенным двигателем, чтобы предотвратить риски отравления окисьюуглерода.

Используйте диагностический прибор Jaltest исключительно согласно указаниям, описанным в руководстве по эксплуатации. Используйте только рекомендованные производителем кабели и аксессуары.

 $\blacktriangle$  В случаях, если прибор Jaltest был вскрыт или разобран без разрешения или производился неправильный ремонт, может возникнуть опасное использование оборудования.

Дляуменьшения рискаперегрузкиэлектрическихцепей,неиспользуйте оборудование на влажных поверхностях и не оставляйте его под дождём. Колебания напряжения и отклонения напряжения выше допустимого уровня могут привести к повреждению прибора.

Приработенепосредственностранспортнымсредством,размещайтеи подключайте оборудование правильно. Примите соответствующие меры безопасности,чтобыизбежатьрискаполучениятравмвключаявозникновение несчастного случая.

#### **1.3 Электромагнитная совместимость (CEM).**

<span id="page-3-0"></span>Jaltest Link удовлетворяет требования Директивы Электромагнитной Совместимости2004/108/EG.

Jaltest Link является продуктом класса/категории «A» по стандарту EN61000-6-3.

# <span id="page-4-0"></span>2. Общее описание

#### **2.1 Введение**

<span id="page-4-1"></span>Jaltest является мультимарочным и мультисистемным диагностическим оборудованием и применяется для диагностики систем с электронным управлениемна коммерческомтранспорте и другой техники. Jaltest позволяет отобразить данные, полученные от электронных блоков управления транспортного средства.

Jaltest предоставляет графическую и техническую информацию, что позволяет пользователю в более быстрой форме анализировать представленные данные. Jaltest может быть обновлён благодаря получению обновления посредством подключения к сетиИнтернет.

Подключение диагностического интерфейса к персональному компьютеру пользователя (Далее – ПК) можно реализовать через USB кабель или по протоколу Bluetooth.

#### **2.2 Общие положения по использованию**

<span id="page-4-2"></span>Внимательно ознакомьтесь с инструкциями по применению прибора Jaltest. Запрещается использование прибора Jaltest неквалифицированным персоналом; в противном случае возникают риски повреждений различных компонентов или выход из строя оборудования.

Для правильного использования прибора Jaltest необходимопридерживаться следующих инструкций:

- $\checkmark$  Всегда хранить прибор Jaltest и все его компоненты в специальном чемодане, который входит в диагностический набор Jaltest.
- $\checkmark$  Избегать попадания воды и/или других жидкостей на прибор Jaltest. Это поможет избежать необратимой поломки прибора.
- $\checkmark$  Хранить прибор Jaltest и все его компоненты в сухом месте, вдали от источников высокой температуры и вне попадания прямых солнечных лучей.
- $\checkmark$  Избегать ударов и падений коммуникационного интерфейса Jaltest Link, а также причинения прямого механического воздействия.

## **2.3 Требования**

#### <span id="page-5-0"></span>**Требования к установке программного обеспечения:**

- Обязательно наличиеприбора Jaltest Link и USBкабеля
- ПОJaltestможетбытьустановленотолькоприналичиидействующей лицензии
- Рекомендуется активировать подключение ПК к сети Интернет.

#### **Операционная система:**

- Оборудование совместимо: Windows XP (SP3)/ Windows Vista/ Windows 7/ Windows 8/ Windows 8.1/ Windows 10 (Поддержка ОС 32бит и 64бит),

#### **Минимальные требования к персональномукомпьютеру:**

- Процессор: (x86)Intel(R) Atom(TM)N455@1.66GHzилианалогичный.
- Оперативная память RAM: 2 Гб
- Доступноепространствонажесткомдиске:неменее20Гб(Требуется файловая система NTFS)
- Минимальное разрешение экрана: 1024x600,
- USB порт: Гарантируется подключение к порту 1.1, 2.0 и 3.0
- Подключение к сетиИнтернет.

#### **Рекомендованныетребованиякперсональномукомпьютеру:**

- Процессор: Intel(R) Core(TM) i5-6300U @ 2.40GHz, 2.50 GHzили аналогичный.
- Оперативная память RAM: 8 Гб
- Доступное пространство на жестком диске: не менее 20 GB (Требуется файловая система NTFS)
- Тип жесткого диска:SSD
- Минимальное разрешение экрана: 1024x600
- USB порт: Гарантируется подключение к порту 1.1, 2.0 и 3.0
- Поддержка Bluetooth
- Подключение к сетиИнтернет.

## **2.4 Оборудование**

<span id="page-6-0"></span>Комплект оборудования Jaltest поставляется со всеми элементами, указанными в упаковочном листе.

Посредством послепродажного обслуживания клиентов, предоставляется информация о вспомогательных элементах и новшествах.

## **2.5 Jaltest Link**

#### <span id="page-6-2"></span><span id="page-6-1"></span>2.5.1 Общее описание

# *Диагностический интерфейс, вид спереди.*

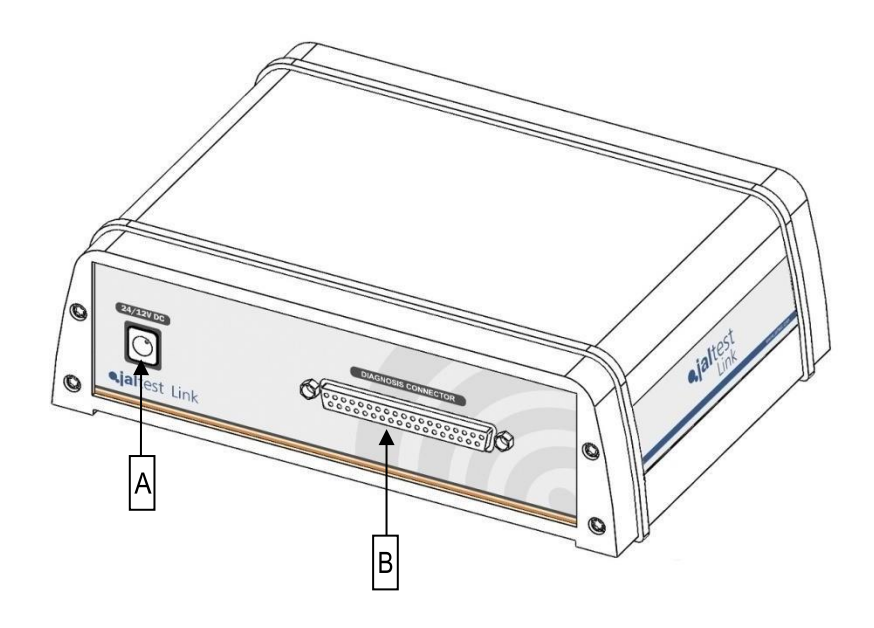

A: Внешнее подключение питания, разъём типа JACK B: Диагностический разъем SUB-D 37

*Диагностический интерфейс, вид сзади.*

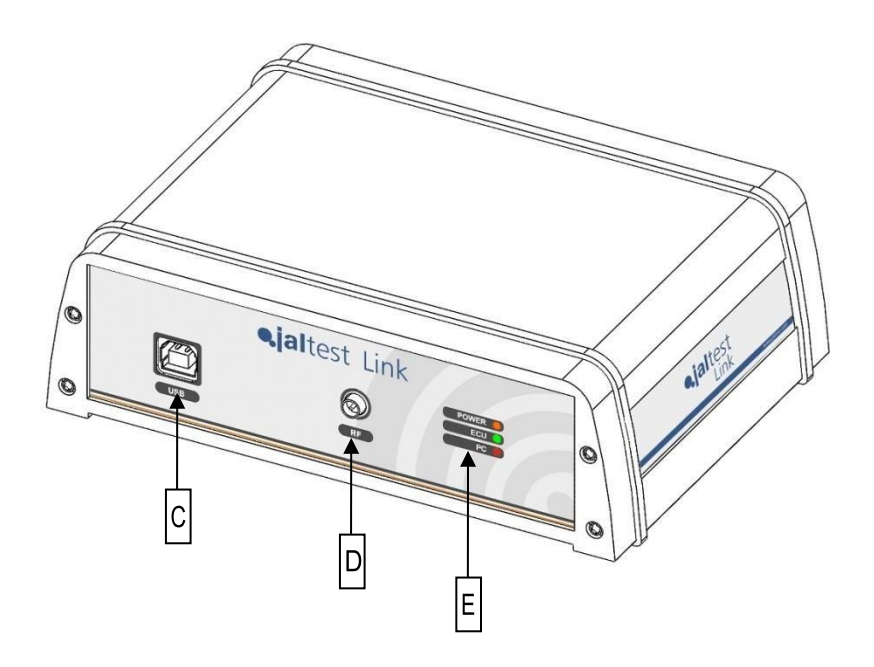

- C: Разъем USB
- D:Разъемдляантенны Bluetooth
- E:Светодиодныеиндикаторы

#### <span id="page-8-0"></span>2.5.2 Функции светодиодных индикаторов

#### **Состояние связи**

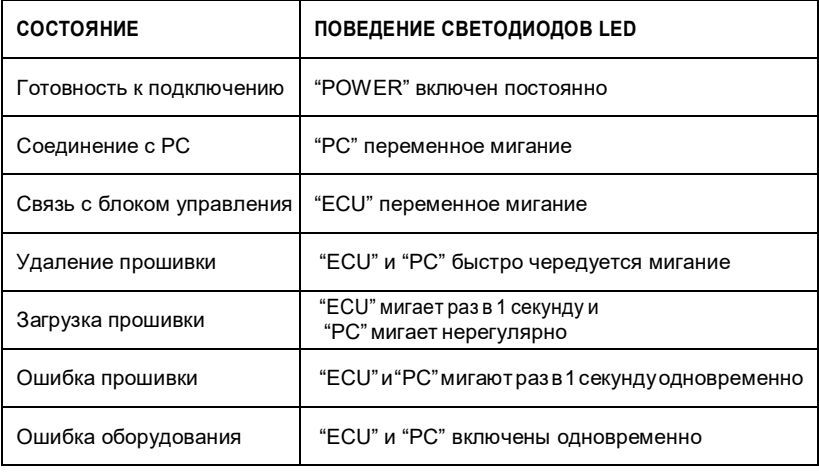

#### **Цвета светодиодов LED**

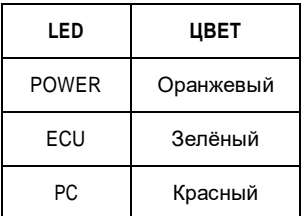

## **2.6 Bluetooth**

<span id="page-8-1"></span>Посредством встроенного в систему адаптера Bluetooth можно установить дистанционное подключение с Jaltest Link. В случае невозможности установить связь указанным способом, необходимо использовать внешнее USB устройство (нужно помнить, что данная процедура гарантирована только для рекомендованных COJALI устройств сторонних производителей).

## <span id="page-9-0"></span>2.6.1 Важные указания по Bluetooth

Частотный диапазон технологии Bluetooth очень распространен, поэтому перекрытие частот может вызвать помехи в рамках условий использования окружающей среды, таких как, беспроводные сети WLAN (WLAN: беспроводная локальная сеть), мобильные телефоны, автосигнализации ...

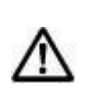

Технология Bluetooth может привести к снижению пропускной способности беспроводных сетей WLAN. Желательно разносить антенны WLAN и Bluetooth друг от друга не менее чем на 30 сантиметров. При необходимости используйте кабельудлинитель USB.

Для улучшения качества связи с Jaltest Link необходимо принять во внимание следующие условия:

- Избегать создания физической преграды сигналу, который может нарушать связьмежду ПКи интерфейсом Jaltest Link.
- Использовать подключение через кабель USB если в процессе работы возникли проблемы с подключением Bluetooth или в случаях, когда Jaltest уведомил об этом пользователя.
- Использовать только одно подключенное Bluetooth оборудование на ПК, если связь с Jaltest Linkбылареализовананекорректно.

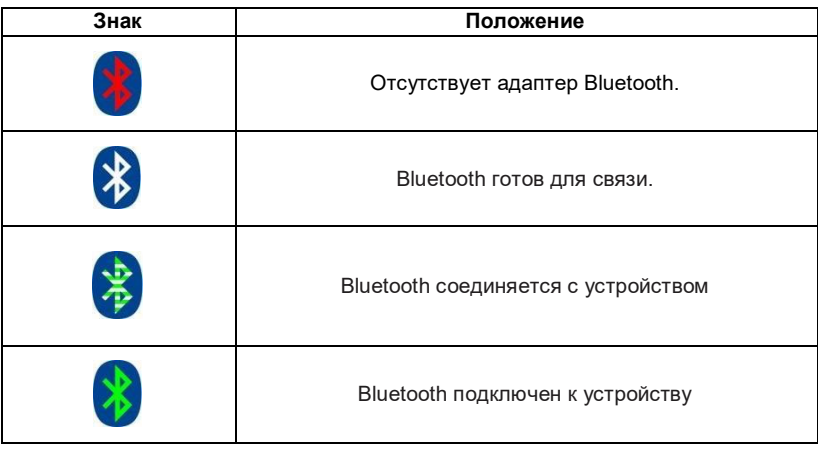

#### <span id="page-9-1"></span>2.6.2 Индикаторы подключения черезBluetooth

<span id="page-10-0"></span>Jaltest Link необходимо соединить с ПК посредством Bluetooth или через USB. Для подключения Jaltest Link к транспортному средству можно использовать кабель прямого подключения или комплект универсальных насадок. Для использования кабеля прямого подключения необходимо использовать кабель удлинитель (арт. JDC213M3).

Описание подключения с использованием кабеля прямого подключения и соединения с ПК через USB

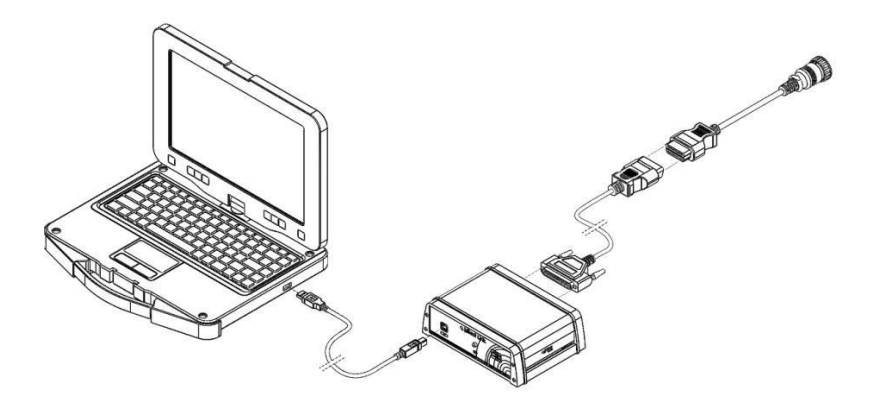

Описание подключения с использованием набора насадок.

В случае использования насадок для подключения к блоку управления, необходимо установить внешнее электрическое питание (от аккумуляторной батареи или через розетку прикуривателя).

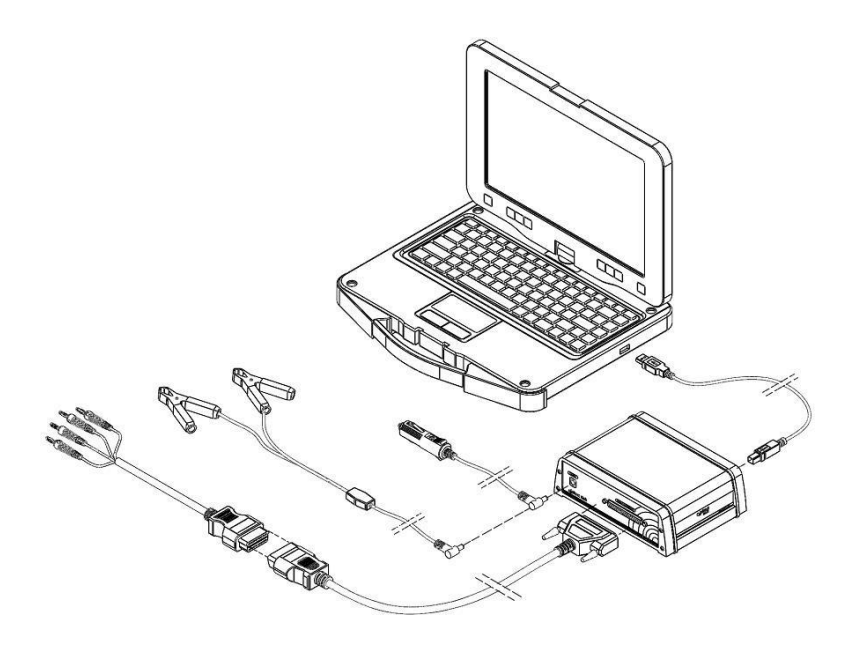

Изменение полярности может привести к повреждению устройства. При использовании внешнего источника питания обязательно соблюдайте полярность клемм аккумулятора, к которым подключается кабель внешнего питания JDC10AM2(«Крокодилы»)

Правильное подключение:

 $\mathbb{Q}$ 

Черный подключается к отрицательному выводу.

Красный - подключается к положительному выводу.

OPF

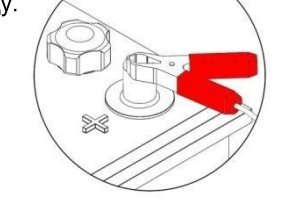

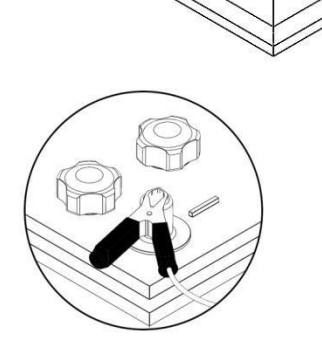

# **ПОЛОЖИТЕЛЬНЫЙ**

# **ОТРИЦАТЕЛЬНЫЙ**

 $14$ 

Во избежание несовместимости между адаптерами питания для ПК, подключенными через разъем прикуривателя транспортного средства к интерфейсу Jaltest Link, полностью запрещено использовать USB-соединение между ПК и Jaltest Link. При использовании USB соединения, адаптер питания должен быть отключен от разъема прикуривателя диагностируемого транспортного средства.

ЕслидиагностическоеустройствоJaltestLinkможетбытьсоединеносПКтолько через USB, то будет необходимо использовать стандартный сетевой адаптер питания, поставляемый с ноутбуком (подключенный к сети питания), если уровня заряда батареи ПК недостаточно для его работы.

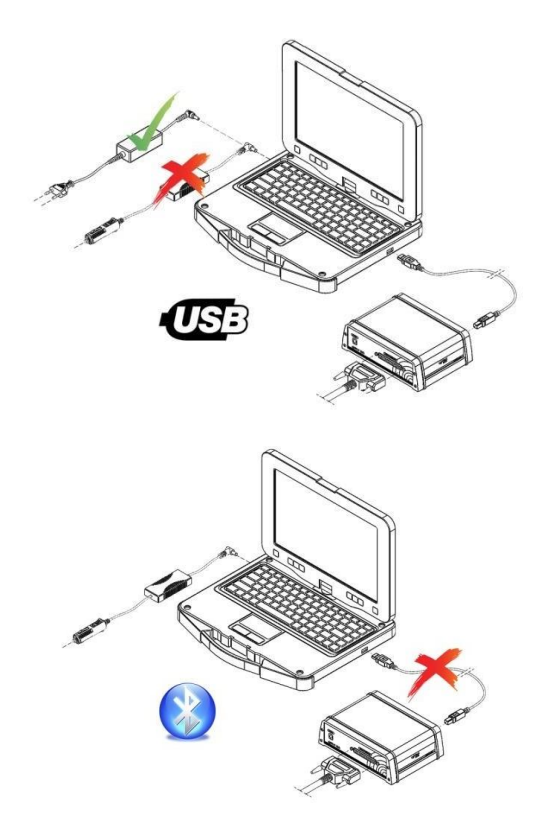

<span id="page-14-0"></span>Jaltest может определять различные ошибки в работе диагностического оборудования при диагностике транспортного средства или отображении технической информации. Далее, приведена таблица с кодами возможных ошибок:

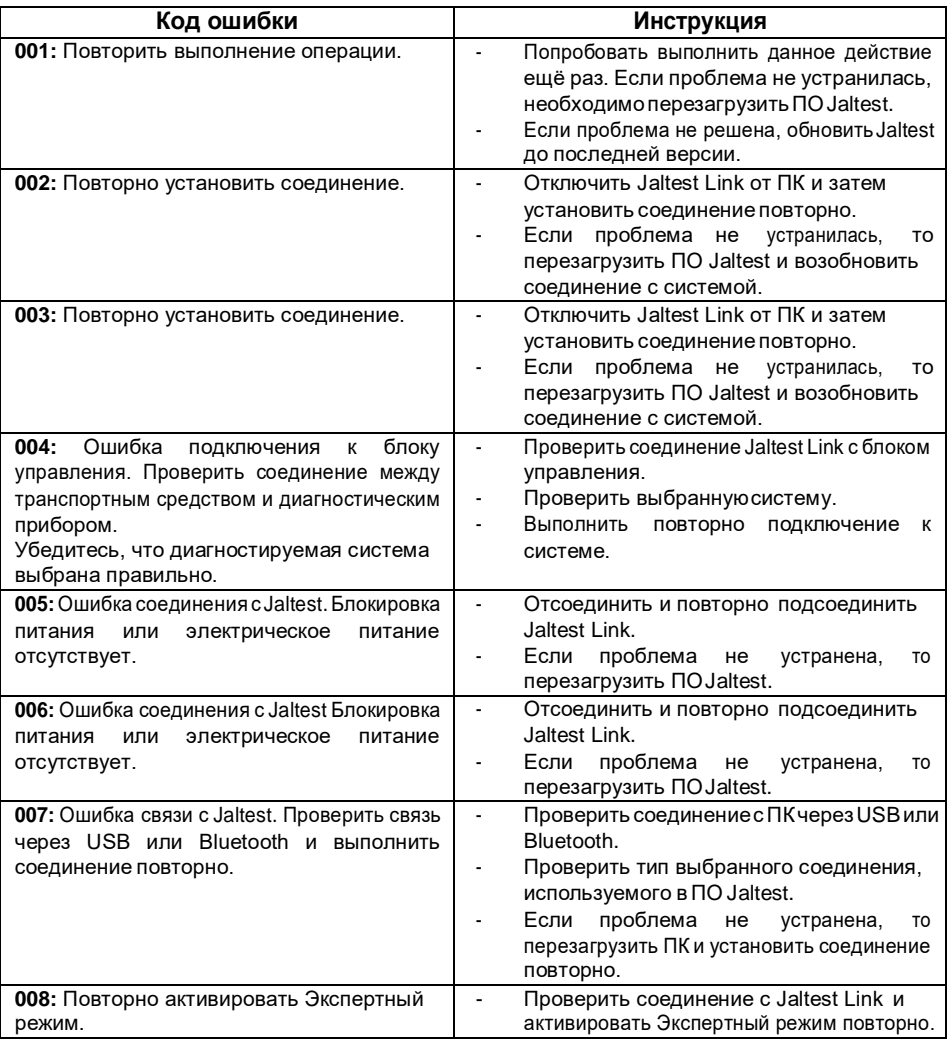

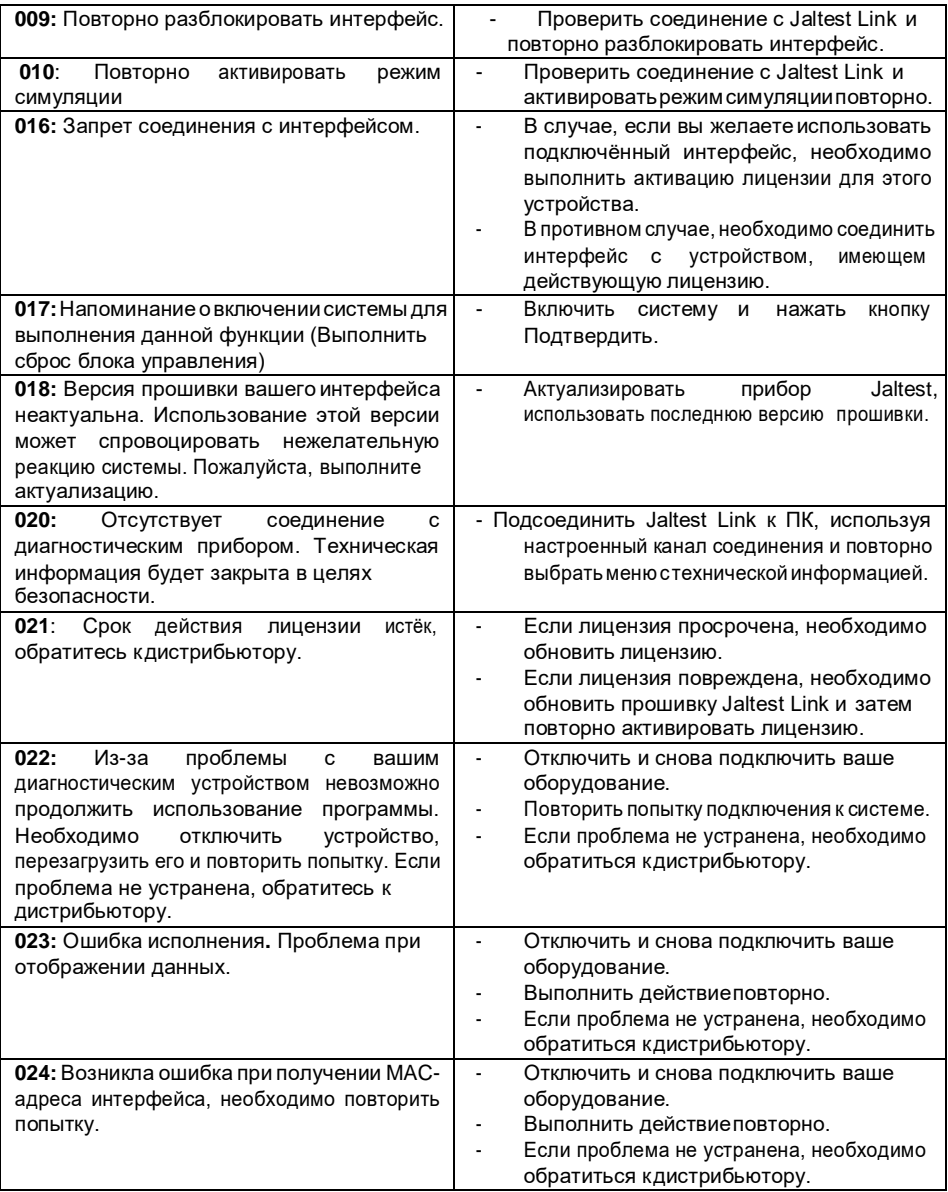

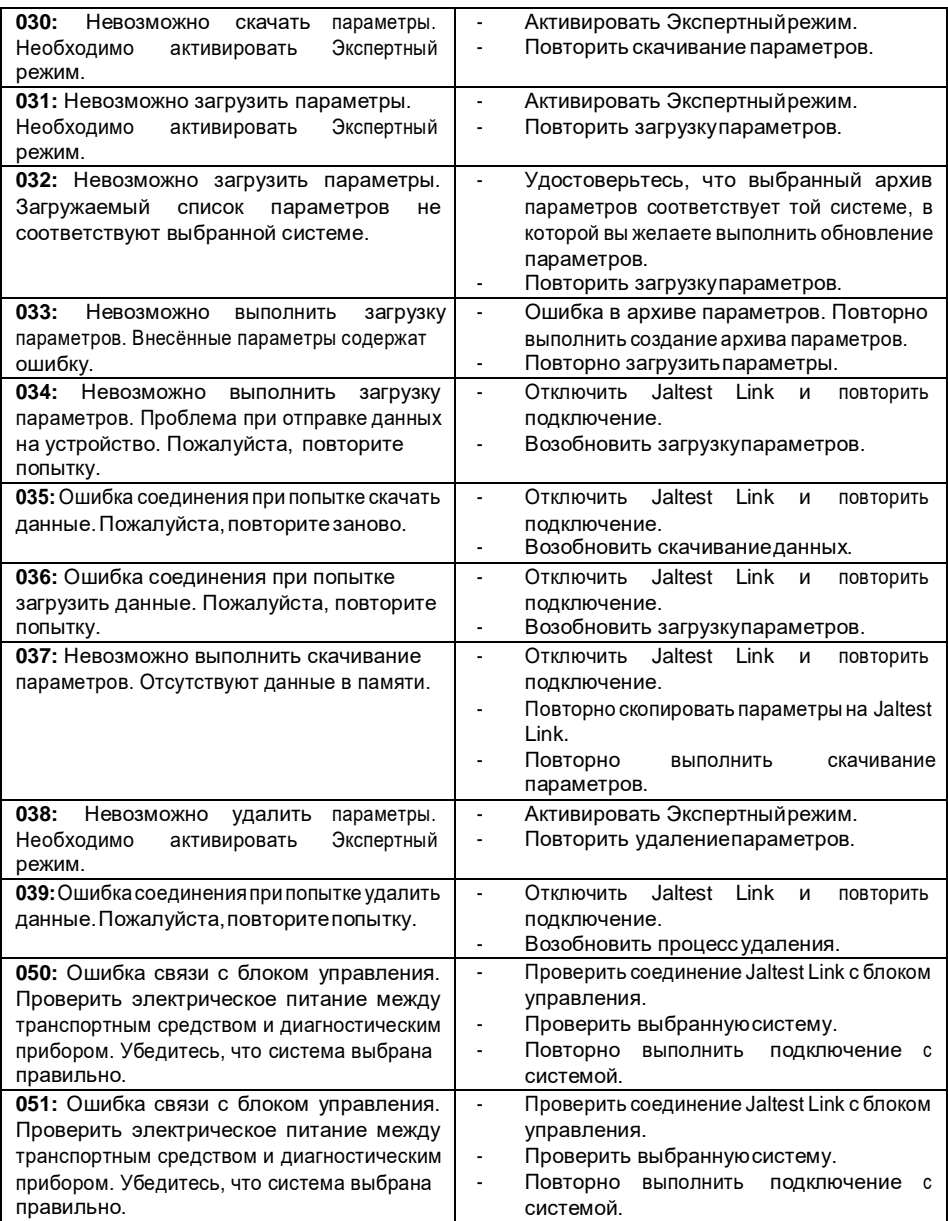

17

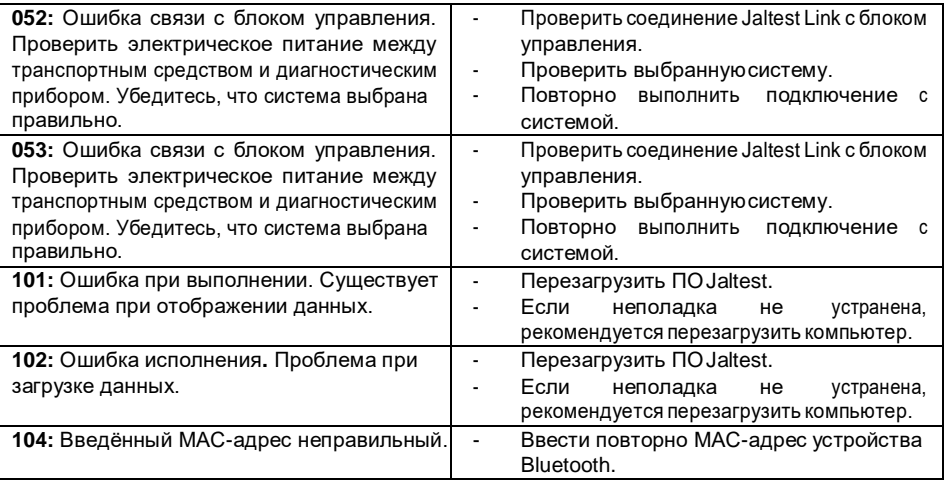

В случае, если какая-либо из вышеуказанных ошибок, не была устранена, рекомендуется обратиться вслужбу техническойподдержки Jaltest.

# <span id="page-18-0"></span>3. Установка

#### 3.1 Программное Обеспечение Jaltest

<span id="page-18-1"></span>Для установки Программного Обеспечения Jaltest необходимо следовать следующим условиям:

- 1) Завершить все открытые приложения.
- Подключить носитель USB с установочным файлом "Jaltest Soft".  $2)$
- Воспроизвести "D:\11\_x\_x\_x\_JaltestSoft\_Install.exe" (D=значение USB- $3)$ носителя). Начинается установка. Примите во внимание все сообщения программы, следуйте инструкциям на экране для правильной установки программного обеспечения.
- $(4)$ Перед началом установки файлов программного обеспечения. мастер-программа установщик проверит действительность лицензии на ваш продукт. Для установки лицензии необходимо ознакомиться с пунктом 3.2.

Внимание: Необходимо установить Adobe Reader на ваш компьютер для получения доступа к руководству пользователя, размещённого в Программном Обеспечении Jaltest.

5) После установки Программного Обеспечения JalTes необходимо обновить прошивку аппаратного устройства Jaltest Link:

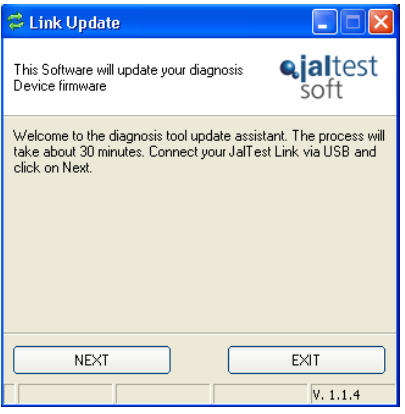

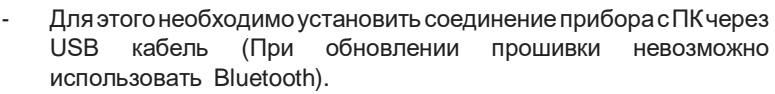

- Если прошивка не соответствует актуальной версии, выполнится её обновление.
- Нажмите "Продолжить" для выполнения обновления прошивки (данный процесс длится примерно 30 минут).
- 6) Как только обновление прошивки прибора Jaltest Link будет выполнено, диагностический прибор будет готов к использованию.

#### **3.2 Подтверждение лицензии Jaltest**

<span id="page-19-0"></span>Во время установки Программного Обеспечения Jaltest или после истечения срока действия лицензии появится следующая мастерпрограмма. Вы должны выполнить указанные шаги для управления лицензирования прибора:

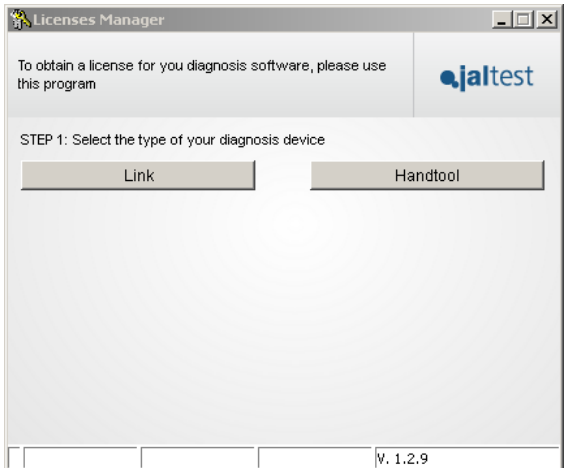

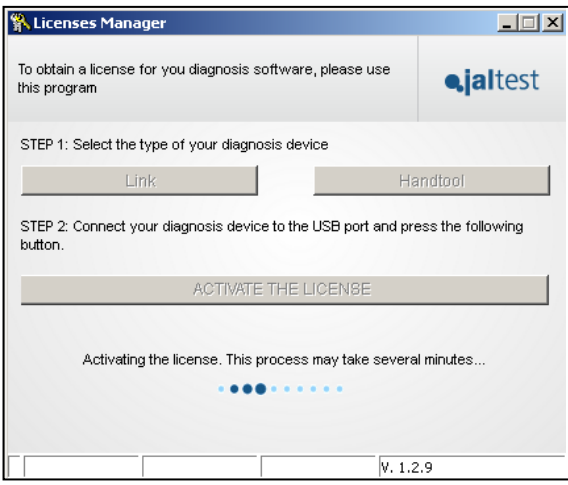

В случае проблемы подключения к серверам Cojali (например, ПК не имеет подключения к сети Интернет), процесс может выполняться вручную путем создания файлалицензии. В таком случае, вам помогут следующие шаги:

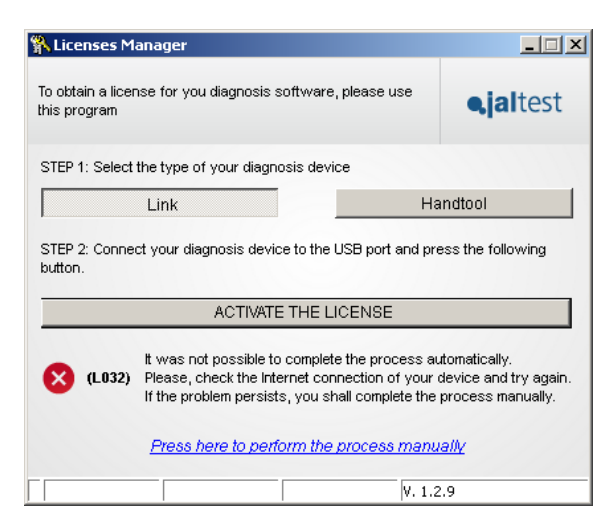

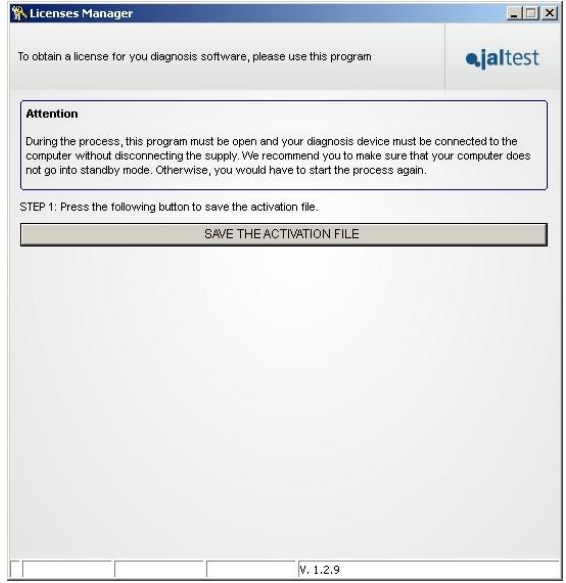

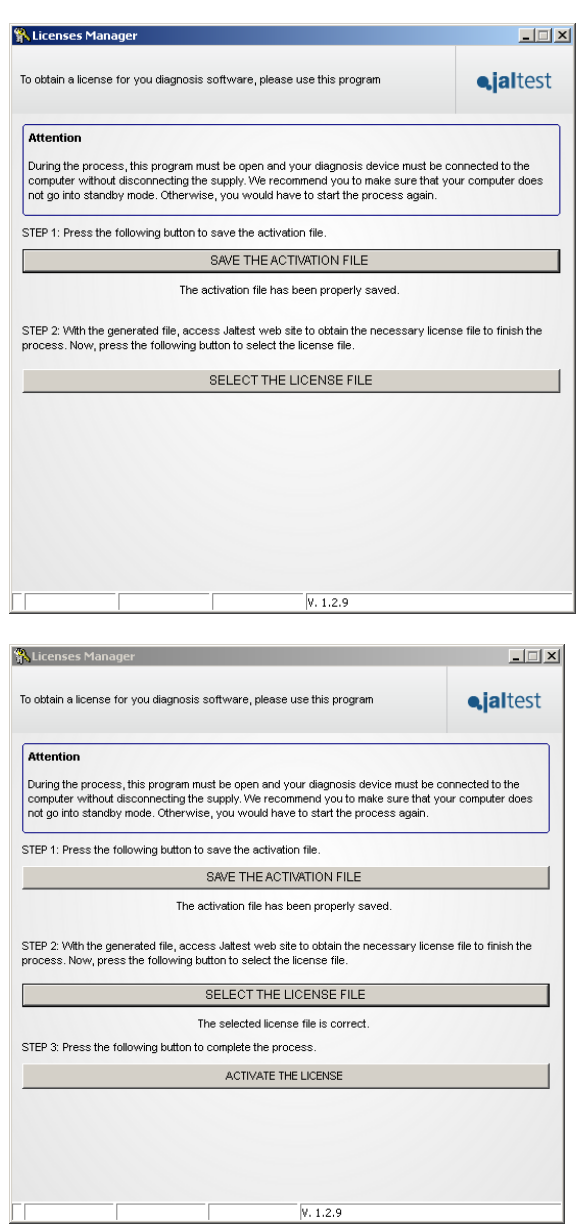

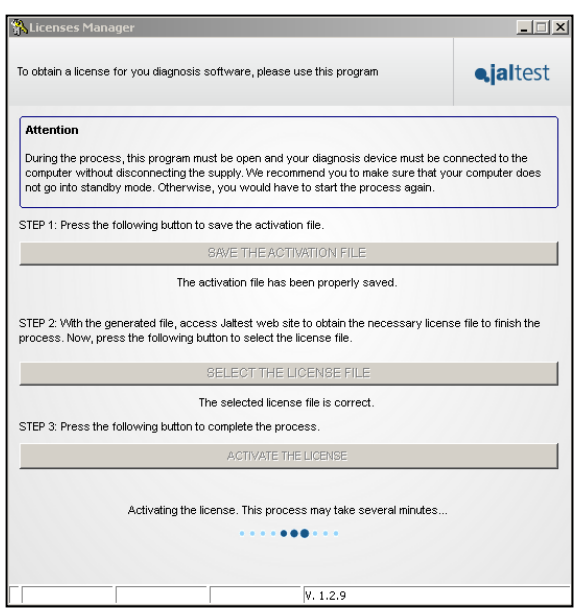

В обоих случаях, независимо от того, выполнялся липроцесс лицензирования автоматически или вручную, лицензия активируется до указанной даты на ПК, например:

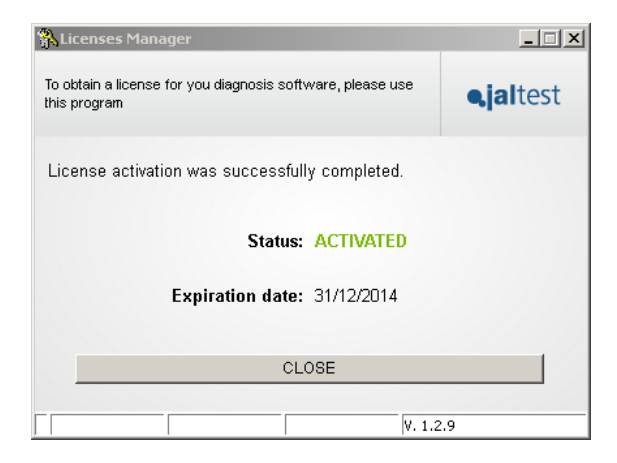

## **3.3 Установка Bluetooth**

<span id="page-24-0"></span>Для возможности использовать в доступной форме соединение через Bluetooth с Программным Обеспечением Jaltest и достичь ожидаемых результатов, необходимо зарегистрировать внешнее устройство Jaltest в используемой оперативной системе. Для этого необходимо выполнить следующие шаги:

- 1) Наличие устройства, совместимого сBluetooth.
- ПК должен иметь и поддерживать Bluetooth-радио. В случае отсутствия такого устройства необходимо использовать дополнительное внешнее устройство, подключаемое через USB (помните, что данный процесс гарантирован только для рекомендованных COJALI устройств). Подключив внешнее устройство Bluetooth к USB-порту ПК, оно автоматически распознается Оперативной Системой.
- 2) Включить диагностический интерфейс JaltestLink. Убедиться, что прибор Jaltest, которыйжелаете добавить, соединен и/или правильно подключен к электропитанию.
- 3) Выполнить регистрацию внешнего устройства Jaletst, подключаемого через Bluetooth. Как только подключенное Bluetooth-радио будет распознано Оперативной Системой ПК, вы сможете добавить Jaltest Link для использования совместно с диагностическимпрограммным обеспечением.

#### **Установка с использованием драйверов Windows XP.**

Нажать на иконку состояния Bluetooth, которая находится на панели управления. Нажать мышью на иконку и выбрать команду "Добавить устройство Bluetooth". Появится "Помощник по добавлению устройств Bluetooth"Windows. Выбрать опцию "Моё устройство сконфигурировано и готово к добавлению" после чего нажмите кнопку "Далее".

Запустить иконку с символом Bluetooth в строке состояния. Нажать на значок и выбрать «Добавить устройство Bluetooth». Появится окно «Мастер добавления устройств Bluetooth». Установить флажок на строку «Мое устройство настроено и готово для поиска» и нажать «Далее».

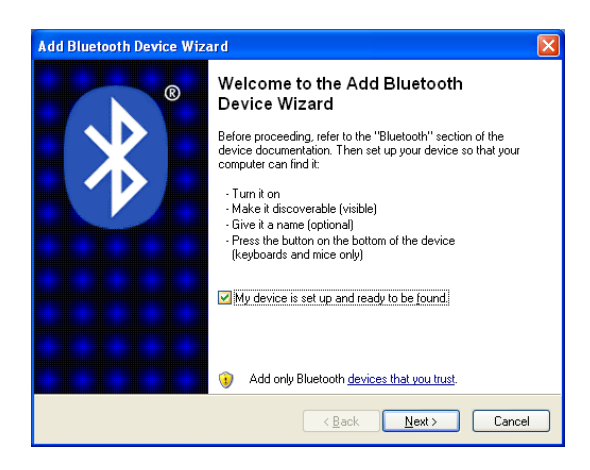

В этот момент начнётся поиск внешних устройств Bluetooth, которые находятся в радиусе распространения радиоволн. Среди найденных устройств должно находится устройство, которое необходимо добавить. После выполненного поиска появится список с найденными внешними устройствами. В списке должно появиться устройство "Jaltest".

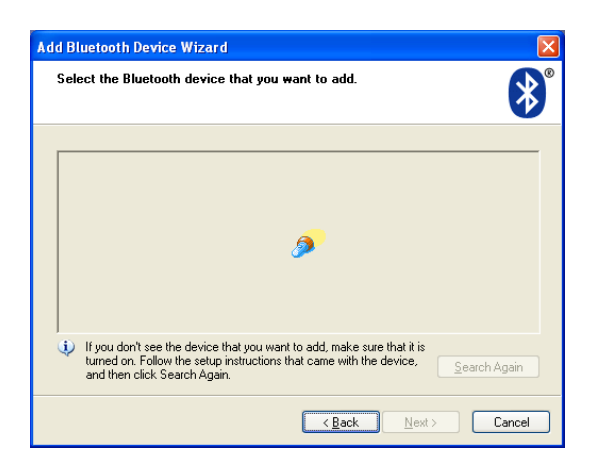

3.1) Регистрация Jaltest Link

Выбрать изранеепредставленногосписка устройство"Jaltest" инажать на кнопку "Далее". Необходимо ввести пароль, который произведёт обмен данными с Jaltest Link, необходимый для его регистрации устройства в Оперативной Системе. Для этого, выбрать опцию"Выборпароля" иввести пароль "1234". Нажать на кнопку "Далее". После чего система начинает установку Jaltest Link.

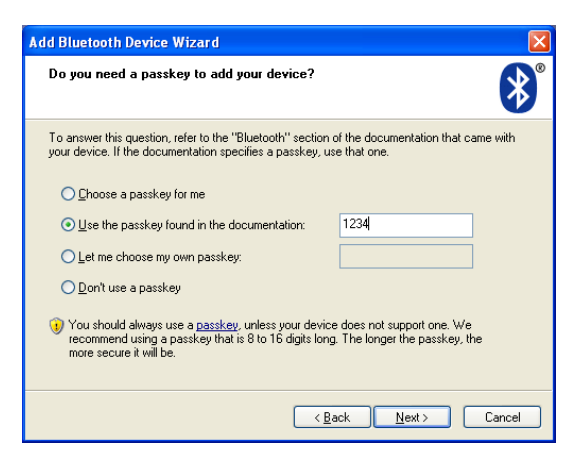

Нажать накнопку "Завершить" и устройство Jaltest будет готово для его использования.

#### **Установка <sup>с</sup> использованием драйверов Windows Vista/7.**

Нажать на иконку состояния Bluetooth, которая находится на панели управления. Выбрать "Добавить устройство Bluetooth". Далее появятся устройства, обнаруженные оборудованием Bluetooth.

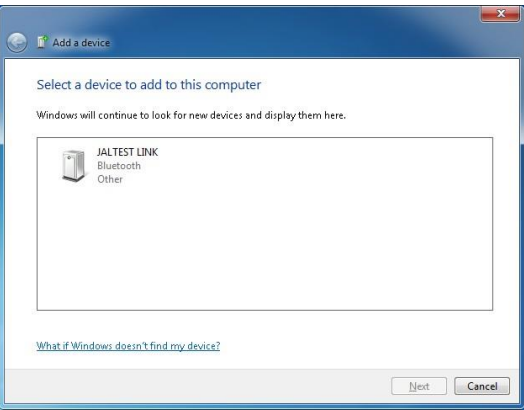

Выбрать устройство для установки и нажать на иконку, соответствующую данному устройству. Появится подключение, где нужно будет ввести пароль обмена данными с интерфейсом связи. Введите 1234. Далее нажать "Подтвердить", драйвер интерфейса связи с Jaltest будет установлен на ПК.

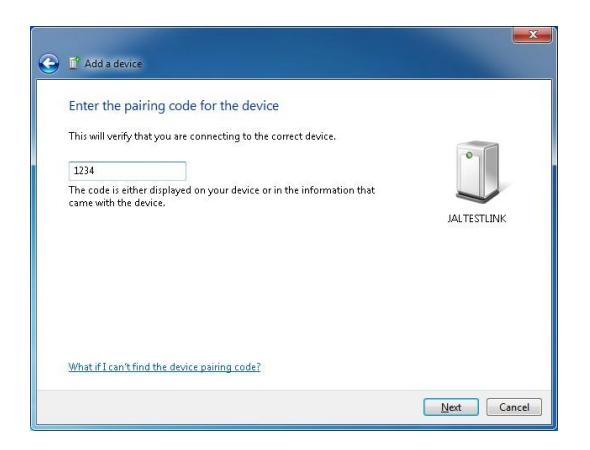

# <span id="page-28-0"></span>4. Уход за оборудованием

## **4.1 Очистка оборудования**

<span id="page-28-1"></span>Очистить поверхность Jaltest Link можно с помощью влажной салфетки, никогда не используйте абразивные материалы для очистки прибора.

#### **4.2 Запасные и заменяемые части**

<span id="page-28-2"></span>Свяжитесь с отделом обслуживания клиентов для получения данных консультаций.

# <span id="page-29-0"></span>5. Экологические стандарты

Диагностический интерфейс Jaltest Link соответствует критериям Европейского Стандарта 2002/96/CE (WEEE).

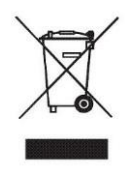

По окончанию жизненного срока использования прибора Jaltest, его запрещено утилизировать вместе с остальными отходами.

Подлежащее к утилизации оборудование может быть сдано дистрибьютору бесплатно, для облегчения процесса утилизации.

Предупреждение: Утилизация по частям и сортировка составляющих электронного оборудования способствует уменьшению негативного влияния на окружающую среду и здоровье, связанные с неправильной утилизацией и позволяет улучшить переработку материалов компонентов и получить значительную экономию энергии и ресурсов.

Примечание: Чтобы подчеркнуть обязательство сотрудничества по сортировке отходов, на продукте имеется символичное изображение, означающеезапрет на использование традиционных мусорных контейнеров для утилизации продукта.

# <span id="page-30-0"></span>6. Техническая информация

#### **6.1 Общая информация.**

<span id="page-30-1"></span>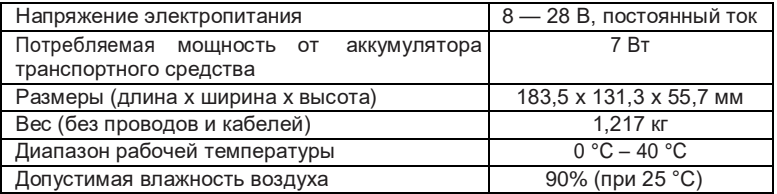

#### **6.2 Протоколы связи**

<span id="page-30-2"></span>Дляиспользованиядиагностикиблоковуправления,JaltestLinkподдерживает следующиепротоколыкоммуникациисогласностандартуISO15031:

- ISO 9141-2
- SAE J1850 VPW
- SAE J1850 PWM
- SAE J1708
- SCI Haldex
- CAN ISO 11898, ISO 15765-4 (OBD)
- CAN SingleWire
- CAN Low Speed

## **6.3 Bluetooth**

<span id="page-30-3"></span>FCС идентификатор: QOQWT11 Mарка: BlueGiga Technologies Inc. Tип:BluetoothClaseIEDRModule Частотный диапазон: 2402.0 -2480.0 MHz Выходная мощность: 0.023 W

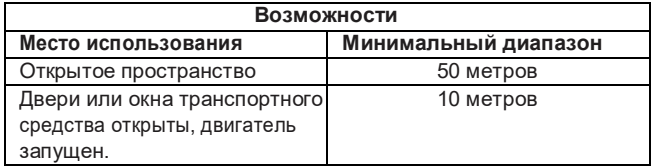

# <span id="page-31-0"></span>7. Лицензионное Соглашение на Использование Программного Обеспечения иОборудования Jaltest®

**ВАЖНОЕ ЗАМЕЧАНИЕ. ПОЖАЛУЙСТА, ВНИМАТЕЛЬНО ОЗНАКОМЬТЕСЬ С ДАННЫМ ДОКУМЕНТОМ:** Настоящее Лицензионное Соглашение на Использование Программного Обеспечения и Оборудования Jaltest® (Далее, как «Лицензия») является соглашением, которое регламентирует использование Программного Обеспечения и Оборудования Jaltest®, как полностью произведённое Оборудование и разработанное Программное Обеспечение в Испании, которые являются исключительной собственностью COJALI S.L.; данное Программное Обеспечение можно загрузить с веб-сайта или с помощью внутренних приложений, понимаемых в дальнейшем, как программное обеспечение, прилагаемая техническая документация, далее ПрограммноеОбеспечение и Оборудование Jaltest®.

Для использования Программного Обеспечения и Оборудования Jaltest® требуется подключение к сети Интернет.

Загружая, устанавливая, копируя или используя Программное Обеспечение и Оборудование Jaltest® любым способом или в любой форме, это будет означать, что Вы прочитали и приняли эти Условия. Если Вы не согласны со всеми положениями и условиями, Вы не можете использовать Программное Обеспечение и Оборудование Jaltest®.

Использование Программного Обеспечения и Оборудования Jaltest® не продается; его использование разрешается строго согласно Лицензии в соответствии с содержанием настоящего документа, которое юридически связывает договаривающиеся стороны.

## **ДОГОВАРИВАЮЩИЕСЯ СТОРОНЫ**

Cojali S.L., с юридическим адресом: Авеню Индустрии Б/Н, 13610, Кампо-де-Криптана (провинция Сьюдад Реаль), Испания, является единственным производителем, который разрабатывает Программное Обеспечение и Оборудование Jaltest® в Испании, и которому принадлежат все присущие ему права на интеллектуальную собственность, может передавать их Пользователю или Лицензиату только после того, как ими будут приняты все и каждое из Условий настоящей Лицензии на Использование.

Авторизованный Дистрибьютор: физическое или юридическое лицо, которое принимает на себя все обязанности, связанные с продажей и маркетингом Программного Обеспечения и Оборудования Jaltest® на определенной

географической зоне или территории в любой точке мира, который официально представляет Jaltest®, именуемый в дальнейшем, какДистрибьютор Jaltest®,

Пользователь: физическое или юридическое лицо, которое действует в контексте деловой или профессиональной деятельности, которое загружает и использует, предварительно согласившись и приняв Лицензионное Соглашение на Использование. Программное Обеспечение и Оборудование Jaltest®. Любое лицо, действующее от имени Пользователя, будет приравниваться к Пользователю, будь то в прямой или зависимой от него субординации.

Мошеннический и незаконный доступ к Программному Обеспечению и Оборудованию Jaltest® любой третьей стороной приведет к ответственности, чтобы компенсировать Jaltest® любой ушерб или вред, включая моральный ущерб и репутационный вред, а также потерю продаж или доходов, и иных поддающихся количественной оценке последствий за такой несанкционированный доступ.

#### ОБЪЕКТ ЛИЦЕНЗИИ  $\mathbf 1$ .

Jaltest® предоставляет Пользователю неисключительную и непередаваемую Лицензию на использование Программного Обеспечения и Оборудования Jaltest® с учетом следующих ограничений:

- Использование Программного Обеспечения и Оборудования Jaltest® зависит от условий юридического соглашения между Пользователем и Jaltest®. В этом документе объясняется, как оформляется соглашение и обеспечиваются некоторые из его условий.
- Если Jaltest® не указывает иное в письменной форме, данное Лицензионное соглашение считается юридическим и обязательным договором с полным правовым эффектом между Пользователем и Jaltest®, который включает, как минимум, условия, изложенные в настоящем документе, в качестве Соглашения на Использование Лицензии.
- Кроме того, Лицензионное Соглашение на Использование с Jaltest® включает в себя условия любых видов правовых уведомлений, применимых к Программному Обеспечению и Оборудованию Jaltest®, как часть его содержимого.

Все условия, содержащиеся в данном Лицензионном Соглашении на Использование, образуют юридически обязывающие друг друга договорные отношения между Пользователем и Jaltest® по отношению к использованию Программного Обеспечения и Оборудования Jaltest®. Важно внимательно их прочитать и ознакомиться с их содержанием. В совокупности, данное

юридическое соглашение будет называться Лицензией на Использование Программного Обеспечения и Оборудования Jaltest®.

## **2. ПРАВА ИНТЕЛЛЕКТУАЛЬНОЙ И ПРОМЫШЛЕННОЙ СОБСТВЕННОСТИ НА ПРОГРАММНОЕОБЕСПЕЧЕНИЕИОБОРУДОВАНИЕJALTEST®**

Cojali S.L. является исключительным владельцем всех прав интеллектуальной и промышленной собственности на Программное Обеспечения и Оборудование Jaltest®, которые включают в себя технические документы, изображения, схемы, графики, материалы, анимации, видео, аудио, музыку, текст и любые другие элементы, входящие в их состав, прилагаемые документы, используемые в качестве документации и инструкций.

Эта информация, предоставляемая Пользователю с помощью Программного Обеспечения и Оборудования Jaltest®, позволяет получить доступ к необходимой функции для оптимальной работы и функциональной совместимостиприложений.Влюбомслучае, даннаяинформацияможетбыть подвергнута количественной оценке в денежном выражении, учитывая что предоставление данных услуг осуществляется для извлечения прибыли.

Программное Обеспечение и Оборудование Jaltest® могут содержать информацию, защищенную правами интеллектуальной собственности, принадлежащую третьим лицам, которая должным образом идентифицирована и для которой была получена лицензия, необходимая для повторной публикации. Настоятельно запрещается предоставлять или сублицензировать этулицензиюнаиспользованиелюбымспособом,приэтом, Пользователь несет ответственность за нарушение таких обязательств перед любойтретьейстороной,обладающейсоответствующимиправами.

Программное Обеспечение и Оборудование Jaltest® защищены законом и международными договорами, касающимися прав интеллектуальной собственности. Следовательно, Пользователь должен использовать Программное Обеспечение и Оборудование Jaltest® в качестве объекта, защищенного законами об интеллектуальной собственности, при этом, он всегда подпадает под действие положений настоящего Лицензионного Соглашения, за единственным исключением, при котором он может сделать копию содержимого Программного Обеспечения и Оборудования Jaltest® только в качестве резервной копии или файла, на котором должны быть указаны все подтверждения, касающиеся конфиденциальности, собственности, патентов, интеллектуальной собственности и/или товарных знаков, содержащихся в оригинале. Всё содержимое сделанной копии, как частичная илиполная копия сделаннаяПользователем,будетпринадлежать Jaltest®, как единственному и исключительному владельцу законного права на

копирование. По этой причине. Пользователь должен воздерживаться от копирования Программного Обеспечения и Оборудования Jaltest® с целью извлечения прибыли или некоммерческой деятельности, за исключением вышеупомянутой резервной копии или файла, которые должны использоваться только в случае полной или частичной потери оригинального содержания Программного Обеспечения и Оборудования Jaltest®.

Пользователь обязан соблюдать строгую конфиденциальность в отношении содержания Программного Обеспечения и Оборудования Jaltest® с их информацией и документацией, а также обязан защищать права и интересы Jaltest®

#### $\overline{3}$ . СРОК ДЕЙСТВИЯ СОГЛАШЕНИЯ

Лицензионное Соглашение на Использование Программного Обеспечения и Оборудования Jaltest®, предоставленное в соответствии с настоящим соглашением, начинается с даты его загрузки, установки или активации для Пользователя и будет действовать до тех пор, пока соблюдаются все условия, установленные в самом Соглашении.

После истечения срока действия Лицензии на Использование и в случае, если Лицензия не будет продлена. Использование Программного Обеспечения Jaltest® будет запрешено.

#### **ОГРАНИЧЕНИЯ** 4

Данная Лицензия не предоставляет Пользователю никаких прав на исходную программу Программного Обеспечения и Оборудования Jaltest®, Методы, алгоритмы и процедуры, содержащиеся в программе и в её документации. представляют собой конфиденциальную и закрытую информацию, которая принадлежит исключительно Coiali S.L., по этой причине. Пользователь не должен использовать эти данные в каких либо целях, отличающихся от тех, что указаны в Лицензионном Соглашении.

Без прямого разрешения от Jaltest®. Пользователь не может копировать. частично или полностью, Программное Обеспечение и Оборудование Jaltest® любым способом, кроме соображений безопасности (создание резервной копии).

Обратное проектирование строго запрещено. Пользователь не может применять обратные инженерные приемы или декодировать. декомпилировать, дизассемблировать, модифицировать, преобразовывать и переводить Программное Обеспечение и Оборудование Jaltest®, а также

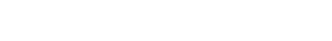

выполнять любую другую операцию, используемую для обнаружения исходногокода,заисключениемситуаций,определяемыхзаконодательством.

Пользователь соглашается не изменять Программное Обеспечение и ОборудованиеJaltest®и невключать его частичноилиполностью вдругие программы.

Лизинг запрещен. Пользователь не должен сдавать в прокат и/или аренду Программное Обеспечение и Оборудование Jaltest® любому юридическому или физическому лицу и не может передавать данную Лицензию на Использование или любые ее права и обязанности третьим лицам, за исключениемслучаев, когда это было санкционировано Jaltest® в письменной форме.

Программное Обеспечение и Оборудование Jaltest® включают устройства защиты, которые запускаются и работают автоматически. Отображение технической информации защищено этими устройствами и будет отображаться только при обнаружении таких устройств. Программное Обеспечение и Оборудование Jaltest® информируют Пользователя о том, когда и как необходимо подключать такие устройства защиты.

Программное Обеспечение и Оборудование Jaltest® доступны и достижимы для всех стран, однако CojaliS.Lможет ограничить или заблокировать доступ к определенным услугам или функциям в некоторых странах. Исключительно Пользователь несет ответственность за проверку того, что использование функциональных возможностей или услуг содержимого Программного Обеспечения и Оборудования Jaltest® является законным в стране, где он находится.

## **5. ПРЕКРАЩЕНИЕ ДЕЙСТВИЯСОГЛАШЕНИЯ**

Лицензия может автоматически прекращаться в случаях, если Пользователь нарушает условия, которые установлены настоящей Лицензией. В случае нарушения условий, Пользователь обязан удалить Программное Обеспечение Jaltest®, вернуть или уничтожить его, в соответствии с тем, что было определено при установке Jaltest®, это распространяется также на резервные копии и остальные части материалов, которые ранее были предоставлены Jaltest® в соответствии с настоящейЛицензией.

Jaltest® принимает все необходимые меры для правильного использования Пользователем Программного Обеспечения и Оборудования Jaltest®, имея возможность с этой целью прерывать, приостанавливать, ограничивать, предотвращать его использование без предварительного уведомления или компенсации, а также в случае, если третье лицо сообщает о том, что

Пользователь выполнил любые действия, запрещенные законодательством, действующими правилами или настоящей Лицензией.

Во всех вышеупомянутых случаях Jaltest® оставляет за собой право подать любые судебные иски в защиту своих законных интересов и будет иметь право потребовать возмещение любых убытков.

#### Γ. **ГАРАНТИЯ**

Jaltest® гарантирует, что Программное Обеспечение и Оборудование Jaltest® должны выполнять запланированные и указанные в технических описаниях oперации. Jaltest® не дает и не признает никаких других гарантий и не гарантирует каких-либо обещаний качества, работоспособности или пригодности для конкретной цели, связанной с Программным Обеспечением и Оборудованием Jaltest® или при использовании любого другого связанного устройства. Ни в коем случае Jaltest® не гарантирует, что программное обеспечение является безошибочным или что Пользователь сможет без проблем работать или использовать программное обеспечение.

#### **ПОДДЕРЖКА**  $\overline{7}$ .

Jaltest® не обязан предоставлять техническое обслуживание, техническую поддержку, модификации, обновления или новые версии Программного Обеспечения и Оборудования Jaltest®, только если Пользователь не оплатил установленную плату, соответствующую именно на тот период времени, за обслуживание, поддержку, обновление или новую версию, и в зависимости от этого, принял соответствующие дополнительные условия.

#### **ОБНОВЛЕНИЯ** 8.

Данная Лицензия также применяется к версиям обновления Программного Обеспечения и Оборудования Jaltest®, а также к улучшениям и модификациям такого оборудования и программного обеспечения. Использование обновленных версий Программного Обеспечения и Оборудования Jaltest® не предоставляет Пользователю возможности увеличить количество исполняемых копий. Если у Пользователя отсутствует действующая Лицензия, он не сможет обновить или переустановить Программное Обеспечение Jaltest®.

После того, как обновление было оплачено, его выполнение является обязательным, и поэтому законный Пользователь приложения обязуется обновляться вовремя и согласно необходимой форме.

37

#### ОГРАНИЧЕНИЯ ОТВЕТСТВЕННОСТИ q

Jaltest® не несет ответственности за любой ущерб, прямой и косвенный, который может возникнуть в результате использования, ограничения или невозможности использования Программного Обеспечения и Оборудования Jaltest®, даже если Jaltest® ранее получал предупреждения о возможности таких убытков или ограничений, независимо от того, как это предупреждение было принято, и даже, если оно имеет требовательный порядок выполнения.

Важно подчеркнуть, что Программное Обеспечение и Оборудование Jaltest® не могут полностью исключить работу без ошибок в отношении всех возможных функций и его применения. Точно так же, версии обновления Программного Обеспечения и Оборудования Jaltest® могут включать некоторые неточности и/или недостатки, отсутствовавшие в предыдущей версии. Таким образом, Пользователь принимает и соглашается с такой возможностью.

Все технические характеристики, технические данные, изображения и другие сведения, предоставленные Jaltest®, могут быть не окончательными: по этой причине. Jaltest® оставляет за собой право вносить изменения без предварительного уведомления, при этом исключается любая компенсация любых возможных убытков, которые может понести Пользователь, Авторизованный Дистрибьютор или прочее третье лицо.

Все данные, изображения, отчеты, схемы и тексты используются в приложении только с целью получения информации и ориентации, поэтому ни при каких обстоятельствах они не приведут к юридически обязывающим последствиям для сторон Соглашения.

Программное Обеспечение и Оборудование Jaltest® содержат функциональные команды «ОЕМ» и «Веб-поиск» или «Pass Thru», которые выполняются с помощью серии обозначенных ярлыков для прямого доступа к Программам или Веб-сайтам. которые могут использоваться Пользователем только полностью осознавая и предполагая возможные последствия вредоносных эффектов для Программного Обеспечения и Оборудование Jaltest® из-за обеспечения внешнего доступа к Программному Обеспечению и Оборудованию Jaltest®.

Данные конечные адресаты не зависят от Программного Обеспечения и Оборудования Jaltest®, поэтому не подпадают под контроль Jaltest®, по этой причине, исключительно и только Пользователь несет ответственность за соблюдение правил Лицензионного Соглашения на Использование таких Программ или Веб-сайтов.

Jaltest® никоим образом не несет ответственности перед Пользователем за:

а) Любые непрямые или косвенные убытки, понесённые Пользователем. включая потерю прибыли (прямую или косвенную), потерю деловой репутации или утрату делового престижа, или за потерю данных;

б) Любые убытки или ущерб, которые Пользователь может понести в связи с: 1) Любым изменением, внесенным Jaltest® в Программное Обеспечение и Оборудование Jaltest® или любое постоянное или временное прерывание при выполнении любой из его функций (или любого содержимого):

2) Удалением, повреждением или хранением содержимого Программного Oбеспечения и Оборудования Jaltest®, а также передачу прочих данных, хранящихся или передаваемых через его характеристики и/или функции;

3) Отсутствием правильной и достоверной информации, предоставляемой Jaltest<sup>®</sup>:

4) Отсутствием безопасного и конфиденциального обслуживания Пользователя в отношении его паролей и безопасности доступа к Программному Обеспечению и Оборудованию Jaltest®.

Coiali S.L., оставляет за собой право ограничивать, изменять и удалять функциональные возможности, услуги и функции, связанные с Программным Обеспечением и Оборудованием Jaltest®, без предварительного уведомления. В таком случае, любая третья сторона; Пользователь или Авторизированный Дистрибьютор, не должны предъявлять каких-либо претензий в отношении компенсации в связи с какими-либо ограничениями, модификациями или удалением содержимого Программного Обеспечения и Оборудования Jaltest®.

## 10. ЯЗЫК

Настоящее Лицензионное Соглашение на Использование Программного Обеспечения и Оборудования Jaltest® создано и написано на испанском языке и преобладает над любой другой версией, переведенной на другой язык.

В случае, если Jaltest® предоставит настоящее Лицензионное Соглашение на любом другом языке переведённом с оригинальной версии на испанском языке, Пользователь признает, что такой перевод предоставляется только для его удобства и что его отношения с Jaltest® будут регулироваться, как предусмотрено в оригинальной версии на испанском языке. Обе стороны согласны с тем, что в случае любого противоречия между содержанием оригинальной версии на испанском языке и содержанием перевода текста настоящего Соглашения, исходная, испанская версия всегда будет преобладать над переводом во всех случаях.

## **11. ПРИМЕНЯЕМОЕ ПРАВО**

Стороны прямо соглашаются и признают, что настоящее Лицензионное Соглашение на Использование Программного Обеспечения и Оборудования Jaltest® было создано в соответствии с законодательством Испании и должно толковаться в соответствии с ним.

Пользователь соглашается соблюдать условия настоящей Лицензии и признает, что его обязанностью является обеспечение того, чтобы использование Программного Обеспечения и Оборудования Jaltest® было законным и соответствовало правовым нормам, которые могут применяться в каждой из стран или государств,гдеПрограммноеОбеспечениеиОборудование Jaltest® будут использоваться, при этом, Jaltest® не несет ответственности за любые нарушения.

## **12. ИЗМЕНЕНИЕ И ПРАВКА СОДЕРЖАНИЯ ПРАВИЛ И УСЛОВИЙ**

Jaltest® может вносить изменения и/или правки в правила и условия настоящего Лицензионного Соглашения в любое время.

Пользователь соглашается и признает, что в случае, если он использует Программное Обеспечение и Оборудование Jaltest® после даты изменения содержимого, то Jaltest® будет считать, что выполняемое Пользователем использование, представляет свое явное согласие с обновленной версией Лицензионного Соглашения в отношении каждого условия и правил, содержащихся вЛицензии, которые регулируют использование Программного Обеспечения и Оборудования Jaltest®.

## **13. ЗАЩИТАПЕРСОНАЛЬНЫХДАННЫХ.ПОЛИТИКАКОНФИДЕНЦИАЛЬНОСТИ**

В соответствии с статьёй Королевского декрета 15/1999 от 13 декабря «О защите персональных данных и регулирования развития», номер 1720/2007, Пользовательможет влюбое время воспользоваться своимправомнадоступ, исправление, отмену и противодействие путём отправки письменного уведомления по адресу Cojali S.L., Авеню Индустрии Б/Н, 13610, Кампо-де-Криптана (провинция Сьюдад-Реал), Испания.

Cojali S.L. понимает всю важность безопасности, приватности и обеспечения конфиденциальностиданных,предоставляемыхотПользователей.

После подписания Соглашения Пользователем, его персональные данные, адресиинформацияоспособеоплатыбудутвключенывнашубазуданных.Эти данные будут использоваться только для обработки запроса от Пользователя, а

также для отправки информации о предложениях и услугах, которые могут заинтересовать Пользователя.

Cojali S.L обеспечивает конфиденциальность данных, предоставляемых от Пользователей и гарантирует, что эти данные ни при каких обстоятельствах не будут переданы сторонним компаниям или третьим лицам.

Cojali S.L принимает соответствующие меры безопасности, чтобы избежать несанкционированного доступа к данным. или любые другие несанкционированные изменения, которые могут привести к раскрытию или уничтожению таких данных. Эти меры включают внутренние проверки наших собственных процедур в отношении приема, хранения и обработки персональных данных, а также, принятию мер безопасности, включая физические меры безопасность, которые отвечают за нашу зашиту от несанкционированного доступа к системам, в которых хранятся персональные данные.

Доступ к персональным данным ограничен сотрудниками Cojali S.L. которым необходимо знать такую информацию, чтобы выполнять свои обязанности и разрабатывать или совершенствовать Продукты или Услуги. Такие люди подлежат обязательствам в отношении конфиденциальности, которые могут повлечь дисциплинарные меры, включая увольнение, а также судебные иски в случае нарушения любых таких обязательств.

Cojali S.L обрабатывает персональные данные с единственной целью, которая определена в соответствии с Политикой Конфиденциальности. Рассмотрение процедуры приема, хранения и обработки данных, выполняется для того. чтобы убедиться, что сбор, хранение и обработка персональных данных будут необходимы для предоставления или улучшения наших продуктов и услуг. Мы приняли разумные меры для обеспечения отображения достоверных, полных и обновляемых персональных данных, которые подлежат обработке, однако, Пользователи будут нести ответственность за обновление или исправление своих персональных данных в случае необходимости.